# Principy a správa DNS - cvičení

Ondřej Caletka, CESNET

### 4. května 2016

Uvedené dílo podléhá licenci Creative Commons Uveďte autora 3.0 Česko.

## **1 Zprovoznění virtuálních serverů**

Pro účely cvičení jste dostali k dispozici přístup na dvojici virtuálních serverů. Hlavní server, který budete používat nebude-li určeno jinak, má jméno nXX.nebula.cesnet.cz, kde XX je číslo vám přiděleného virtuálního serveru.

Pomocný server má jméno nXXa.nebula.cesnet.cz. Proti hlavnímu jsou jeho prostředky omezené – má méně paměti a nemá k dispozici IPv4 adresu. Na serveru je předinstalován Knot DNS a vytvořena zóna XX.acad.cz na kterou vede DNSSEC-podepsaná delegace z veřejného doménového jména acad.cz. Pomocný server budete používat hlavně pro nastavení delegace při pokusech s autoritativním serverem na hlavním serveru, případně si na něm můžete vyzkoušet zónové přenosy.

K přihlášení na oba servery použijte SSH na účet root pomocí privátního klíče, který jste obdrželi.

\$ chmod 600 id rsa-root@nXX.nebula.cesnet.cz

\$ ssh -i id\_rsa-root@nXX.nebula.cesnet.cz root@nXX.nebula.cesnet.cz

Privátní klíč také můžete překopírovat na hlavní server a ten pak používat jako přestupní stanici k pomocnému serveru. To se hodí zejména v případě, kdy má váš počítač problém s připojením prostřednictvím IPv6.

```
$ scp -i id_rsa-root@nXX.nebula.cesnet.cz \
> id rsa-root@nXX.nebula.cesnet.cz root@nXX.nebula.cesnet.cz:.ssh/id rsa
```
#### **1.1 DNSViz**

Na hlavním serveru je předinstalována offline verze nástroje DNSviz, který graficky analyzuje vztahy mezi zónami a DNSSEC podpisy. Pro použití stačí zavolat skript

```
# dnsviz-analyze cesnet.cz
Analyzing cesnet.cz
Analyzing cz
Analyzing .
```
Výsledek analýzy je vystaven v kořeni předinstalovaného web serveru a lze jej tedy prohlížet na adrese http://nXX.nebula.cesnet.cz/cesnet.cz.html. Standardně analýza probíhá prostřednictvím systémového DNS resolveru. Pro přímou analýzu autoritativních serverů přidejte na konec příkazového řádku slovo auth.

## **2 Ovládání utilit host a dig**

#### **2.1 host**

Utilita host poskytuje vysokoúrovňový přístup k DNS resolveru. K zadanému doménovému jménu zjistí A záznam, AAAA záznam, a MX záznam, k zadané IP adrese zjistí PTR záznam. Druhým volitelným argumentem je adresa DNS serveru, kterému má být dotaz položen:

```
$ host cesnet.cz
cesnet.cz has address 195.113.144.230
cesnet.cz has IPv6 address 2001:718:1:101::4
cesnet.cz mail is handled by 100 mail.cesnet.cz.
cesnet.cz mail is handled by 10 postino.cesnet.cz.
cesnet.cz mail is handled by 50 cartero.cesnet.cz.
$ host 195.113.144.230 google-public-dns-a.google.com
Using domain server:
Name: google-public-dns-a.google.com
Address: 2001:4860:4860::8888#53
Aliases:
```
230.144.113.195.in-addr.arpa domain name pointer www.cesnet.cz.

Utilita má dále několik užitečných přepínačů. Přepínač -C například umožňuje snadno zkontrolovat synchronnost všech DNS serverů pro danou doménu:

# host -C cesnet.cz Nameserver 195.113.144.228: cesnet.cz has SOA record nsa.cesnet.cz. hostmaster.cesnet.cz. 2015061103… Nameserver 2001:718:1:101::144:228: cesnet.cz has SOA record nsa.cesnet.cz. hostmaster.cesnet.cz. 2015061103… Nameserver 195.113.144.205: cesnet.cz has SOA record nsa.cesnet.cz. hostmaster.cesnet.cz. 2015061103… Nameserver 2001:718:1:1::144:205: cesnet.cz has SOA record nsa.cesnet.cz. hostmaster.cesnet.cz. 2015061103… Nameserver 2001:718:1001:149::9: cesnet.cz has SOA record nsa.cesnet.cz. hostmaster.cesnet.cz. 2015061103…

Nameserver 158.196.149.9:

cesnet.cz has SOA record nsa.cesnet.cz. hostmaster.cesnet.cz. 2015061103…

### **2.2 dig**

Utilita dig umožňuje přístup k DNS protokolu na nejnižší úrovni. V zásadě jen překládá binární DNS zprávy do standardizované textové podoby a zpět. Výstup příkazu je rozdělen do sekcí QUESTION, ANSWER, AUTHORITY a ADDITIONAL stejně jako DNS paket.

```
# dig cesnet.cz mx @8.8.8.8
; <<>> DiG 9.9.5-9-Debian <<>> cesnet.cz mx @8.8.8.8
;; global options: +cmd
;; Got answer:
;; ->>HEADER<<- opcode: QUERY, status: NOERROR, id: 47330
;; flags: qr rd ra ad; QUERY: 1, ANSWER: 3, AUTHORITY: 0, ADDITIONAL: 1
;; OPT PSEUDOSECTION:
; EDNS: version: 0, flags:; udp: 512
;; QUESTION SECTION:
;cesnet.cz. IN MX
;; ANSWER SECTION:
cesnet.cz. 3599 IN MX 10 postino.cesnet.cz.
cesnet.cz. 3599 IN MX 50 cartero.cesnet.cz.
cesnet.cz. 3599 IN MX 100 mail.cesnet.cz.
;; Query time: 38 msec
;; SERVER: 8.8.8.8#53(8.8.8.8)
;; WHEN: Thu Jun 11 09:27:03 CEST 2015
;; MSG SIZE rcvd: 107
  Přepínač +multi přepne výstup do víceřádkového režimu s komentáři:
# dig +multi XX.acad.cz soa
; <<>> DiG 9.9.5-9-Debian <<>> +multi XX.acad.cz soa
;; global options: +cmd
;; Got answer:
;; ->>HEADER<<- opcode: QUERY, status: NOERROR, id: 29622
;; flags: qr rd ra ad; QUERY: 1, ANSWER: 1, AUTHORITY: 0, ADDITIONAL: 1
;; OPT PSEUDOSECTION:
; EDNS: version: 0, flags:; udp: 4096
;; QUESTION SECTION:
;XX.acad.cz. IN SOA
;; ANSWER SECTION:
XX.acad.cz. 60 IN SOA nXXa.nebula.cesnet.cz. root.localhost. (
                             2 ; serial
```
300 ; refresh (5 minutes) 150 ; retry (2 minutes 30 seconds) 600 ; expire (10 minutes) 60 ; minimum (1 minute) ) ;; Query time: 18 msec ;; SERVER: 195.113.144.194#53(195.113.144.194) ;; WHEN: Thu Jun 11 13:10:55 CEST 2015 ;; MSG SIZE rcvd: 110

Příkaz dig je také možné použít na zjištění skutečného jména DNS serveru, případně i verze (hodí se pro anycast), posláním dotazu ve speciální třídě Chaos:

# dig hostname.bind ch txt @ns.cesnet.cz +short "adns1.cesnet.cz"

Další příklady zajímavých služeb:

```
# dig +short o-o.myaddr.l.google.com txt
"195.113.187.254"
# dig +short porttest.dns-oarc.net txt
porttest.y.x.w.v.u.t.s.r.q.p.o.n.m.l.k.j.i.h.g.f.e.d.c.b.a.pt.dns-oarc.net.
"195.113.187.254 is GREAT: 72 queries in 4.4 seconds from 72 ports with std dev 19386"
# dig +short rs.dns-oarc.net txt
rst.x4050.rs.dns-oarc.net.
rst.x4058.x4050.rs.dns-oarc.net.
rst.x4064.x4058.x4050.rs.dns-oarc.net.
"195.113.187.254 sent EDNS buffer size 4096"
"Tested at 2015-06-11 11:28:59 UTC"
"195.113.187.254 DNS reply size limit is at least 4064"
```
## **3 Instalace rekurzivního resolveru**

Cílem této úlohy je zprovoznit rekurzivní resolver.

- Vyzkoušejte instalaci resolverů Unbound a BIND.
- Zprovozněte a vyzkoušejte DNSSEC validaci.
- Omezte rozsah adres, pro které bude server sloužit jako otevřený rekurzivní server.

### **3.1 Instalace serveru Unbound**

…

# apt-get install unbound unbound-host

```
# unbound-control status
version: 1.4.22
verbosity: 1
threads: 1
modules: 2 [ validator iterator ]
uptime: 49 seconds
unbound (pid 960) is running...
```
Výchozí konfigurace v Debianu automaticky stáhne *trust anchor* pomocí utility unboundanchor a umístí do /var/lib/unbound/root.key. Jeho použití je automaticky nakonfigurováno v souboru /etc/unbound/unbound.conf.d/root-auto-trust-anchor-file.conf, takže hned od instalace je prováděna DNSSEC validace. Klíč je nadále udržován aktuální unboundem, je tedy nutné, aby soubor s klíčem byl unboundem zapisovatelný.

Pro další konfiguraci nahlédneme do dokumentace:

#### # less /usr/share/doc/unbound/examples/unbound.conf

V základní konfiguraci Unbound poslouchá jen na loopbacku. Změníme to a zavedeme omezení adres, které mohou pokládat dotazy, vytvořením souboru /etc/unbound/ unbound.conf.d/access-control.conf:

```
server:
```

```
interface: 0.0.0.0
interface: ::
access-control: 0.0.0.0/0 refuse
access-control: ::0/0 refuse
access-control: 127.0.0.0/8 allow
access-control: ::1 allow
access-control: 195.113.0.0/16 allow
access-control: 2001:718::/32 allow
```
Pro změnu rozhraní, na kterých bude server poslouchat, je třeba jej restartovat příkazem systemctl restart unbound. Ostatní změny je možné provádět pomocí ovládací utility unbound-control. Tou je také možné vyčistit cache a upravovat některé části konfigurace za chodu. Vyzkoušejte nastavit přeposílání všech dotazů na server 8.8.8.8:

#### # unbound-control forward 8.8.8.8 ok

Zkontrolujte, zda správně funguje validace provedením dotazů na www.dnssec.cz (odpověď musí obsahovat flag ad) a www.rhybar.cz (musí vrátit návratový kód SERVFAIL v prvním případě a nevalidovaná data spolu s flagem cd v druhém případě).

```
# dig @localhost www.dnssec.cz
# dig @localhost www.rhybar.cz
# dig @localhost www.rhybar.cz +cdflag
```
Pomocí utillity unbound-host lze snadno získat detailní informace o příčině selhání validace. Ve výchozím stavu ovšem utilita nemá žádný pevný bod důvěry. Ten může načíst buď přímo, nebo z konfiguračního souboru serveru unbound:

```
# unbound-host www.rhybar.cz
www.rhybar.cz has address 217.31.205.55
www.rhybar.cz has IPv6 address 2001:1488:0:3::7
# unbound-host -f /var/lib/unbound/root.key www.rhybar.cz
# unbound-host -C /etc/unbound/unbound.conf www.rhybar.cz
www.rhybar.cz has address 217.31.205.55
validation failure <rhybar.cz. A IN>: no keys have a DS with algorithm RSASHA1
from 2001:678:11::1 for key rhybar.cz. while building chain of trust
```
### **3.2 Instalace serveru BIND**

```
# apt-get purge unbound
# apt-get install bind9
```
V základním nastavení je rekurze povolena jen pro loopback a přímo připojené lokání sítě. Změníme to editací v sekci options konfiguračního souboru, která je v Debianských systémech oddělena do souboru /etc/bind/named.conf.options.

```
options {
…
allow-recursion { localhost; my networks; };
};
acl my_networks {
2001:718:1::/48;
195.113.219.0/24;
};
```
Po úpravě konfigurace zkontrolujeme nastavení:

```
# named-checkconf
# systemctl restart bind9
```
DNSSEC validace je automaticky zapnuta volbou dnssec-validation auto. V takovém případě se pevný bod důvěry při prvním spuštění ověří podle klíče vestaveného při kompilaci a dále se udržuje v souboru /var/cache/bind/managed-keys.bind. Opět zkontrolujeme funkčnost validace:

```
# dig @localhost www.dnssec.cz
# dig @localhost www.rhybar.cz
# dig @localhost www.rhybar.cz +cdflag
```
# **4 Autoritativní DNS server**

- Vytvořte zónový soubor pro zónu zone.XX.acad.cz
- Nakonfigurujte vybraný autoritativní server a ověřte jeho funkci.
- Vložte do souboru IP adresy svého serveru jako ns.zone.XX.acad.cz
- Vytvořte delegaci z nadřazené zóny a ověřte její funkčnost.

Následující tabulka pro přehlednost shrnuje názvy zón a jména serverů, na kterých jsou hostovány. Zóna XX.acad.cz je na pomocném serveru již připravena jako prázdná, vaším úkolem je tedy vytvořit subdoménu zone na svém hlavním serveru a na serveru nXXa provést správně delegaci.

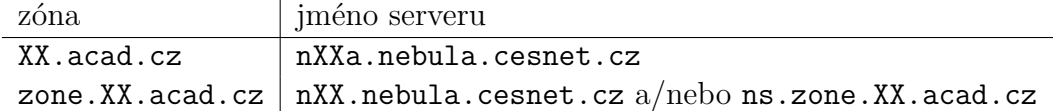

## **4.1 Příklad zónového souboru**

**Poznámka:** Časovací parametry zde uvedených příkladů byly záměrně sníženy. V produkčním nasazení je nepoužívejte.

\$ORIGIN zone.XX.acad.cz. \$TTL 60

```
@ IN SOA nXX.nebula.cesnet.cz. hostmaster (
                          1 ; serial
                          120 ; refresh (2 minutes)
                          10 ; retry (10 seconds)
                          3600 ; expire (1 hour)
                          60 ; minimum (1 minute)
                          )
```
@ IN NS nXX.nebula.cesnet.cz.

### **4.2 Příklady definice zóny**

### **4.2.1 BIND**

```
zone "zone.XX.acad.cz" {
  type master;
  file "/etc/bind/zone.XX.acad.cz";
};
```
### **4.2.2 Knot**

```
zones {
  zone.XX.acad.cz { file "/etc/knot/zone.XX.acad.cz"; }
}
```
#### **4.2.3 NSD**

```
zone:
  name: zone.XX.acad.cz
  zonefile "/etc/nsd/zone.XX.acad.cz"
```
### **4.3 Přidání záznamu do zónového souboru**

- 1. Vložte do zónového souboru záznam ns.zone.XX.acad.cz. s IP adresami svého serveru.
- 2. Zvyšte sériové číslo zóny.
- 3. Načtěte novou verzi zóny do DNS serveru (rndc reload, knotc reload, nsd-control reload)
- 4. Zkontrolujte, že server dává nová data.

### **4.4 Vytvoření delegace**

Zvolte jednu z níže uvedených variant. Máte-li dost času, vyzkoušejte postupně obě.

#### **4.4.1 Bez glue záznamů**

Toto je jednodušší varianta. Zóna je nadelegována na server, který leží mimo zónu samotnou. V našem případě leží server zóny zone.XX.acad.cz v zóně cesnet.cz. Proto stačí vložit do nadřazené zóny stejný NS záznam, který je v apexu zóny.

```
$ ssh -lroot nXXa.nebula.cesnet.cz
root@nXXa:~# cat >> /etc/knot/XX.acad.cz
zone 60 IN NS nXX.nebula.cesnet.cz.
<Ctrl +D>root@nXXa:~# knotc reload
OK
root@nXXa:~# logout
```
**Poznámka:** Pro jednoduchost zde při změně obsahu zóny needitujeme sériové číslo v SOA záznamu. Můžeme si to dovolit jednak proto, že server nemá žádné slave servery, jednak proto, že Knot DNS v režimu automatického DNSSEC podepisování sériové číslo zvyšuje automaticky.

#### **4.4.2 S glue záznamy**

Leží-li DNS server uvnitř zóny, která na něj má být nadelegována, samotný NS záznam v nadřazené zóně nestačí. Nadelegujeme tedy server zóny zone.XX.acad.cz na adresu ns.zone.XX.acad.cz a přidáme nezbytné glue záznamy. Změnu delegace na serveru nXXa tentokrát provedeme pomocí dynamického DNS.

```
$ ssh -lroot nXXa.nebula.cesnet.cz
root@nXXa:~# nsupdate
> server localhost
> update delete zone.XX.acad.cz.
> update add zone.XX.acad.cz. 60 IN NS ns.zone.XX.acad.cz.
> update add ns.zone.XX.acad.cz. 60 IN A 78.128.211.XX
> update add ns.zone.XX.acad.cz. 60 IN AAAA 2001:718:1:1f:50:56ff:feee:XX
> show
Outgoing update query:
;; ->>HEADER<<- opcode: UPDATE, status: NOERROR, id: 0
;; flags:; ZONE: 0, PREREQ: 0, UPDATE: 0, ADDITIONAL: 0
;; UPDATE SECTION:
zone.XX.acad.cz. 0 ANY ANY
zone.XX.acad.cz. 60 IN NS ns.zone.XX.acad.cz.
ns.zone.XX.acad.cz. 60 IN A 78.128.211.XX
ns.zone.XX.acad.cz. 60 IN AAAA 2001:718:1:1f:50:56ff:feee:XX
> send
> quit
```

```
root@nXXa:~# logout
```
## **5 Master – slave replikace**

- Nastavte svůj server postupně tak, aby umožňoval zónové přenosy:
	- 1. každému
	- 2. vybraným IP adresám
	- 3. každému, kdo použije správný TSIG klíč
- Přidejte do konfigurace každého ze svých serverů slave zónu druhého ze serverů, případně se domluvte s kolegy.
- Upravte NS záznamy v apexu zóny i v delegaci tak, aby vaše zóna byla dostupná i v případě výpadku vašeho serveru.
- Nastavte posílání zpráv NOTIFY pro rychlou synchronizaci slave serverů a zkontrulujte jejich správnou funkci editací zóny na master serveru.

### **5.1 Zajištění dostatku entropie**

Ještě než začneme generovat klíč, je třeba zvýšit virtuálnímu serveru entropii. Jinak by se kryptografické operace zasekávaly na čtení ze souboru /dev/random. Pomůže instalace nástroje haveged.

# apt-get install haveged

### **5.2 Výroba a použití TSIG klíče**

Je možné použít libovoný generátor náhodných čísel v base64 kódování o patřičné délce. Alternativou je nástroj dnssec-keygen:

```
# dnssec-keygen -a HMAC-SHA256 -b 256 -n HOST \
  tsig.zone.XX.acad.cz.
Ktsig.zone.XX.acad.cz.+163+50384
# cat Ktsig.zone.XX.acad.cz.+163+50384.key
tsig.zone.XX.acad.cz. IN KEY 512 3 163 \
0su0ZsqZ6uxo3gMwGhzfKMNCBohnXYgURtJ2Dtf/zwM=
```
Ačkoli na identifikátoru klíče téměř nezáleží, je dobrou praxí pojmenovávat jej jako doménové jméno ve vaší správě. Takový klíč je následně nutné nakonfigurovat na obě zúčastněné strany: (příklad pro BIND)

```
key "tsig.zone.XX.acad.cz" {
  algorithm HMAC-SHA256;
  secret "0su0ZsqZ6uxo3gMwGhzfKMNCBohnXYgURtJ2Dtf/zwM=";
};
zone "zone.XX.acad.cz" {
  …
  allow-transfer { key "tsig.zone.XX.acad.cz"; };
};
```
Funkčnost TSIG přenosu je možné vyzkoušet i příkazem dig. Bez ohledu na správnost nebo nespránost klíče je tímto *trikem* možné vylákat ze vzdáleného serveru jeho systémový čas.

```
# dig zone.XX.acad.cz axfr -y HMAC-SHA256:tsig.zone.XX.acad.cz:\
0su0ZsqZ6uxo3gMwGhzfKMNCBohnXYgURtJ2Dtf/zwM= @nXX.nebula.cesnet.cz
…
tsig.zone.nxxa.acad.cz. 0 ANY TSIG hmac-sha256. 1434379000 …
```
## **6 DNSSEC na autoritativním serveru**

- Vygenerujte ZSK a KSK klíče.
- Vložte klíče do zónového souboru.
- Podepište zónu pomocí nástroje dnssec-signzone.
- Vystavte otisk KSK klíče do nadřazené zóny.
- Zkontrolujte úplnost řetězu důvěry.
- Volitelně vyzkoušejte rotaci ZSK a KSK klíče.

#### **6.1 Výroba klíčů**

```
# apt-get install bind9utils
# cd /etc/{bind,knot,nsd}/
# ZSK=$(dnssec-keygen -a RSASHA512 -b 1024 zone.XX.acad.cz)
# KSK=$(dnssec-keygen -a RSASHA512 -b 2048 -f KSK zone.XX.acad.cz )
```
### **6.2 Podpis zóny**

```
# cat $ZSK.key $KSK.key >> zone.XX.acad.cz
# dnssec-signzone -r /dev/urandom -k $KSK -N unixtime -x zone.XX.acad.cz $ZSK
Verifying the zone using the following algorithms: RSASHA512.
Zone fully signed:
Algorithm: RSASHA512: KSKs: 1 active, 0 stand-by, 0 revoked
                      ZSKs: 1 active, 0 stand-by, 0 revoked
zone.XX.acad.cz.signed
```
Pro NSEC3 přidejte volbu -3 <sůl>. Nyní je třeba překonfigurovat DNS server, aby načetl zónový soubor s příponou .signed.

### **6.3 Vytvoření bezpečné delegace**

Aby vznikl řetěz důvěry, je nutné do nadřazené zóny umístit DS záznamy. Ty jsou vygenerovány během podepisování do souboru dsset-zone.XX.acad.cz., případně je možné je vygenerovat znovu:

```
# dnssec-dsfromkey $KSK
zone.XX.acad.cz. IN DS 55782 10 1 34F20A15D93B11D9448C57032EC4F6ABE8847B5B
zone.XX.acad.cz. IN DS 55782 10 2 98CD790243051453E588F4BB0939804DE7719096…66
```
Kterýkoli z těchto záznamů, případně oba, je potřeba vložit do nadřazené zóny:

```
$ ssh -lroot nXXa.nebula.cesnet.cz
root@nXXa:~# cat >> /etc/knot/XX.acad.cz
zone.XX.acad.cz. IN DS 55782 10 1 34F20A15D93B11D9448C57032EC4F6ABE8847B5B
<Ctr1+D>root@nXXa:~# knotc reload
N<sub>K</sub>
root@nXXa:~# logout
```
### **6.4 Rotace ZSK metodou předpublikace**

```
# ZSK2=$(dnssec-keygen -a RSASHA512 -b 1024 -r /dev/urandom zone.XX.acad.cz)
# cat $ZSK2.key >> zone.XX.acad.cz
# dnssec-signzone -r /dev/urandom -k $KSK -N unixtime -x zone.XX.acad.cz $ZSK
Verifying the zone using the following algorithms: RSASHA512.
Zone fully signed:
Algorithm: RSASHA512: KSKs: 1 active, 0 stand-by, 0 revoked
```

```
ZSKs: 1 active, 1 stand-by, 0 revoked
zone.nXX.acad.cz.signed
# # sleep $TTL + $REFRESH
# dnssec-signzone -r /dev/urandom -k $KSK -N unixtime -x zone.XX.acad.cz $ZSK2
# # sleep $TTL + $REFRESH
# # delete $ZSK from zone file and resign
```
### **6.5 Rotace KSK metodou dvojího podpisu**

```
# KSK2=$(dnssec-keygen -a RSASHA512 -b 2048 -f KSK -r /dev/urandom \
 zone.XX.acad.cz )
# cat $KSK2.key >> zone.XX.acad.cz
# dnssec-signzone -r /dev/urandom -k $KSK -k $KSK2 -N unixtime -x \
 zone.XX.acad.cz $ZSK2
Verifying the zone using the following algorithms: RSASHA512.
Zone fully signed:
Algorithm: RSASHA512: KSKs: 2 active, 0 stand-by, 0 revoked
                      ZSKs: 1 active, 0 present, 0 revoked
# # sleep $TTL + $REFRESH
# # update parent DS record
# # sleep $parentTTL + $parentREFRESH
# # delete $KSK from zone file and resign
```
### **6.6 In-line signing v BIND 9.9**

Alternativně můžete vyzkoušet automatické podepisování pomocí BIND 9.9. Postup krok za krokem naleznete v článku:

https://www.root.cz/clanky/dnssec-s-bind-9-9-snadno-a-rychle/